# $\begin{array}{c} \n\Box \ \n\overline{\mathcal{K}}\n\end{array}$ <br>(Chinese Version)

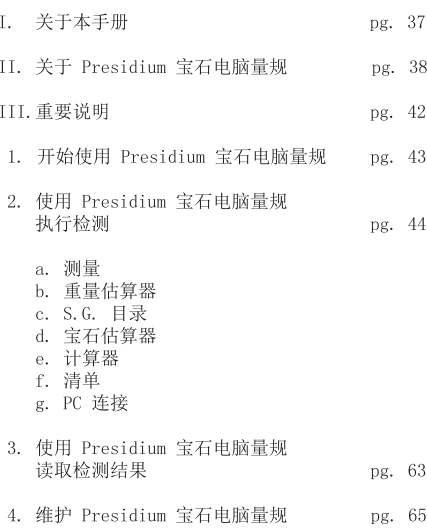

感谢您选购 Presidium 宝石电脑量规(简称"PGCG" 或"量规")。

本手册旨在帮助您设置量规, 并且将介绍关于如何正确 地使用您的量规及按照要求对其进行护理所有您所需要 的知识。请仔细阅读这些说明, 将其放在方便之处以便 将来参考。

# II. 关于 Presidium 宝石电脑量规

Presidium 宝石电脑量规是作为现有 Presidium 电子宝 石量规而研制的扩展件, 增加了一些特性以执行更多功 能, 包括:

- 测量实际宝石尺寸和估算宝石重量及品种  $\bullet$
- $\bullet$ 可测量 74 种宝石和 9 种不同形状
- 测量精度高达 0.01mm  $\bullet$
- 对于圆形明亮型切割钻石可直接换算克拉重量 ÷
- 清晰的显示屏, 便干读取测量结果  $\bullet$
- 仪器轻便易携, 可在任何地方使用  $\bullet$
- $\bullet$ 可连接 PC. 方便导入和打印测量结果

#### 产品规格:

测量范围: 0.00mm 至 25.00mm 或 0.000ct 至 57.343ct 建议使用的电池: CR 2450 3V 或同类产品 电池寿命: 通常可连续使用约 26 小时

#### 包装物品:

- Presidium 宝石电脑量规  $\bullet$
- $\bullet$ CR-2450 3V 电池
- 高镶托珠宝夹具  $\bullet$
- USB 线  $\bullet$
- 快速指南  $\bullet$
- ٠ QR码卡
- $\bullet$ 保护盒

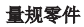

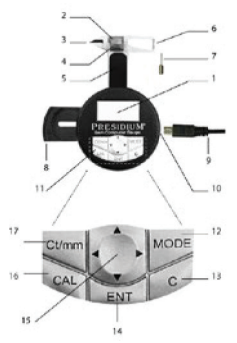

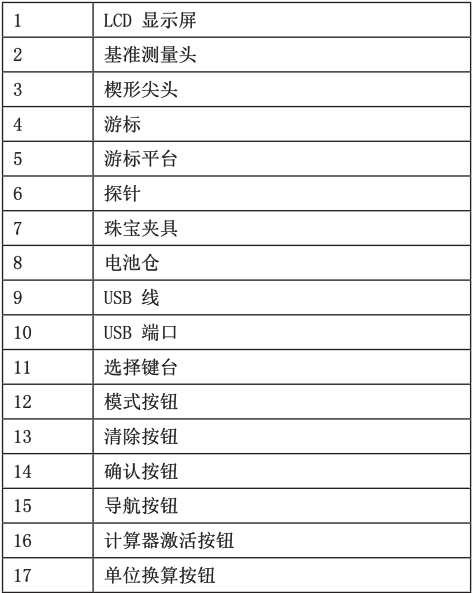

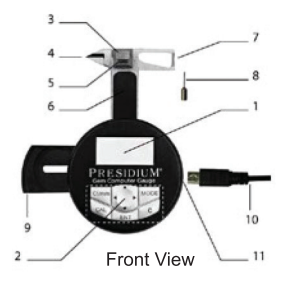

#### 显示屏配置

PGCG 的液晶屏显示屏通常分为三部分。

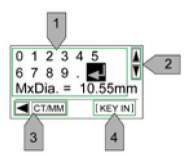

- 交互显示  $\mathbf{1}$ .
- 滚动滚动条区域  $2.$
- 说明栏  $\overline{3}$ .

# 键台配置

请参阅下表,了解选择键台上每个键的功能。有些键有 多项功能。

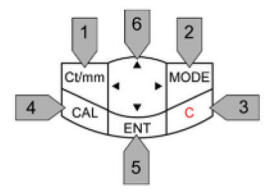

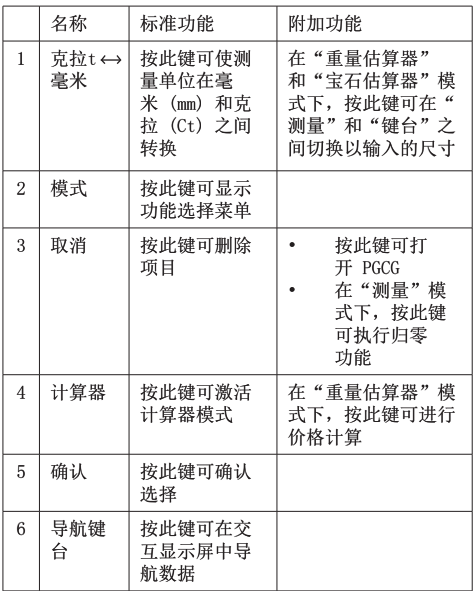

# III. 重要说明

- 保持量规干燥。 雨水以及任何形式的液体或湿气均 可能含有对电子线路具有腐 蚀性的矿物质。 如果 量规被打湿,请取出电池,让量规彻底晾干,如仍 然故障 则需更换设备。
- 切勿在多灰尘和脏乱的环境中使用、存放或暴露量 规。这有可能损坏其活动部件或电子元件。
- 切勿在高温环境中使用、存放或暴露量规。高温有 可能损坏或缩短检测仪的寿命、损伤电池以及使某 些塑料部件变形或熔化。
- 切勿在低温环境中使用、存放或暴露量规。当检测 仪回到正常温度时可能在仪器内部形成湿气, 从而 对电子电路板造成损害。
- 切勿尝试通过本手册中的方法来打开量规。
- 切勿跌落、撞击或摇晃量规。粗暴地使用可能导致 ÷. 内部电路板和精密构造。
- 切勿使用刺激性化学物质、清洁溶剂或强力洗涤剂 来清洗量规。
- 切勿给量规上漆。油漆可能会阻塞活动部件, 并妨 碍其正常工作。

如果量规无法正常工作, 请通过以下方式联系 Presidium 客户服务部门 - 电子邮件: service@presidium.com.sg 或者寄信至:

Presidium Instruments Pte Ltd Unit 7, 207 Henderson Road Singapore 159550 Attn: Customer Service Executive 在 Presidium 宝石电脑量规中装入电池

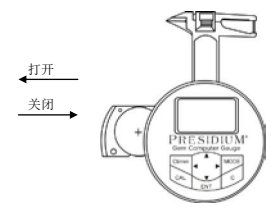

- 使用指甲或螺丝刀将电池滑架侧缘向外拉出。  $\mathbf{1}$ .
- 将 CR 2450 3V 电池 (+) 记号朝上放入电池仓, 然  $\overline{2}$ 后将电池滑架侧缘推入以关闭电池仓。
- 3. 推荐使用碱性电池, 因为它一般可以保证约 2.5 个 小时的持续工作时间, 而使用普通电池的话其工作时 间较短。

#### 关于 Presidium 宝石电脑量规

- 按选择键台上的"C"按钮。  $\mathbf{1}$ .
- 将显示"Presidium"字样,而设备将自动转到"  $\overline{2}$ 测量"模式。
- 屏幕将显示两行: 第一行是以毫米为单位的测量结 3. 果, 第二行是以克拉为单位的测量结果。

请注意, PGCG 将在连续 5 分钟不工作后将自动关闭。

#### 电池信息

切勿将用完的电池留在电池仓内, 因为电池电解液可能发 生泄露, 从而腐蚀或损坏量规。如果预计要将仪器存放较 长时间, 应取出电池。

# 2. 用 Presidium 宝石电脑量规执行检测

- 默认情况下, 设备在通电后将进入"测量"模式。  $1.$
- PGCG 提供以下功能:  $\overline{2}$ .
	- $_{\rm a}$ ) 测量
	- 重量估算器  $h$ )
	- $S, G, H$ 录  $_{c}$ )
	- 宝石估算器  $(b)$
	- $_{\rm e}$ ) 计算器
	- $f$ ) 清单
	- $\varrho$ ) PC 连接
- 3. 要使用其他功能,请按选择键台上的"Mode",然 后从列表选择功能。

#### a. 测量

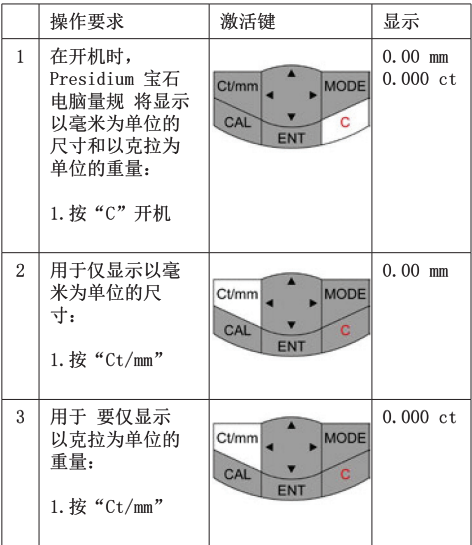

应该用任一手的手掌握持 Presidium 宝石电脑规。 用拇指操作游标。

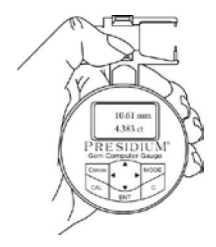

测量裸石时, 应拨动游标, 将宝石放在游标平台上。 宝石的底面应该与平台平行,以防宝石移动。

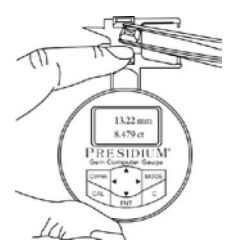

测量已镶嵌的宝石时, 请将珠宝夹具插在量规上, 然 后将宝石夹在珠宝夹具和游标测量头之间。

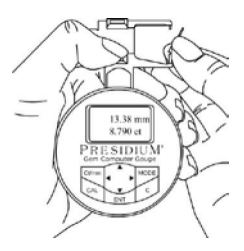

慢慢合上游标。读数将立即显示在窗口上。

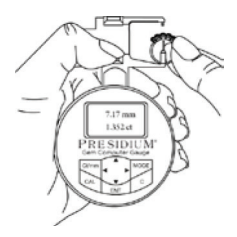

- 按下"ct/mm"会在以下显示内容之间切换:
	- $1<sup>1</sup>$ 显示以毫米为单位的尺寸和以克拉为单位的 重量(默认)
	- 仅显示以毫米为单位的尺寸  $2.$
	- 仅显示以克拉为单位的重量 3.

Presidium 宝石电脑量规 (PGCG) 的默认设置是针对美国 标准圆形明亮型切割编程的

对于其他形状的宝石, 请直接执行以下步骤。

# b. 重量估算器

Presidium 宝石电脑量规 (PGCG) 可根据宝石的形状、直 径、高度和性质估算宝石的重量。

不同的宝石形状如下表所示:

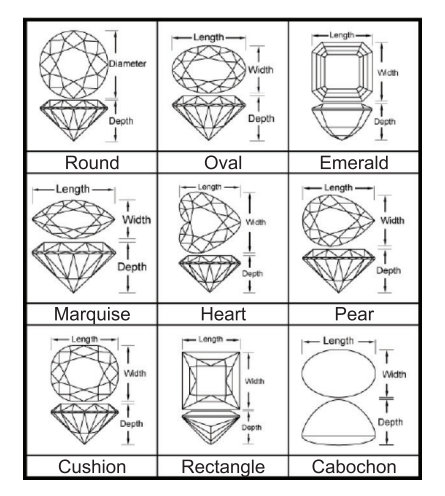

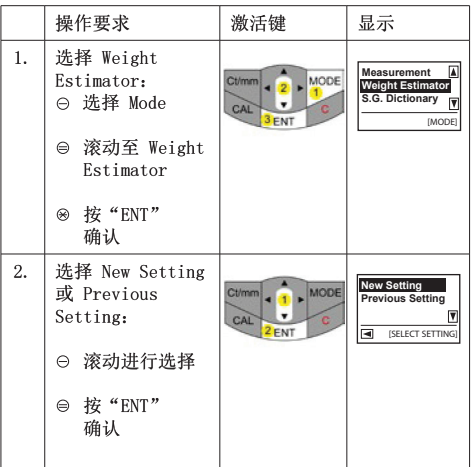

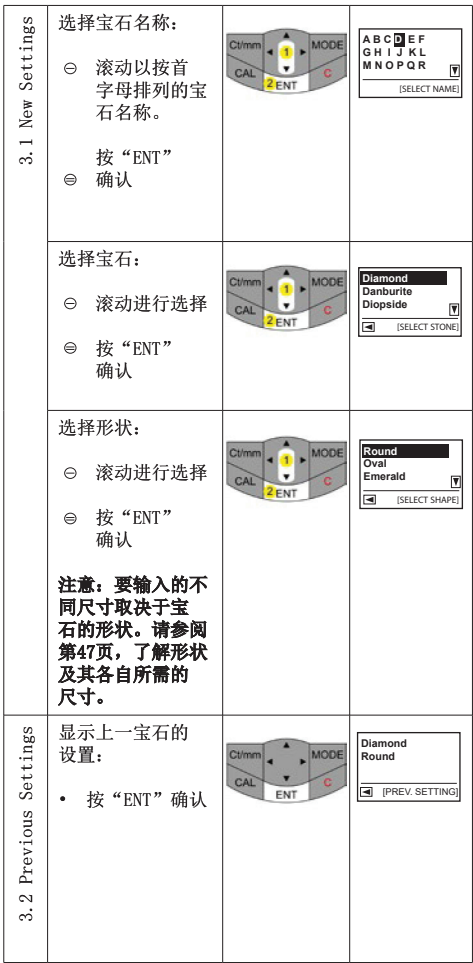

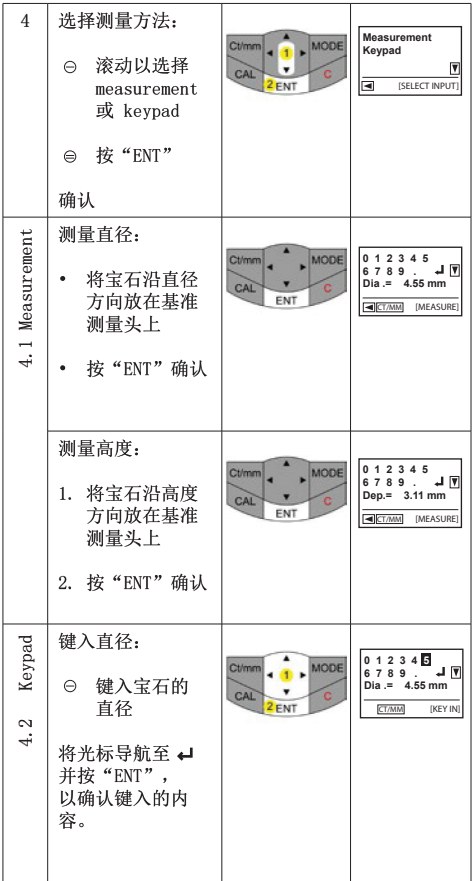

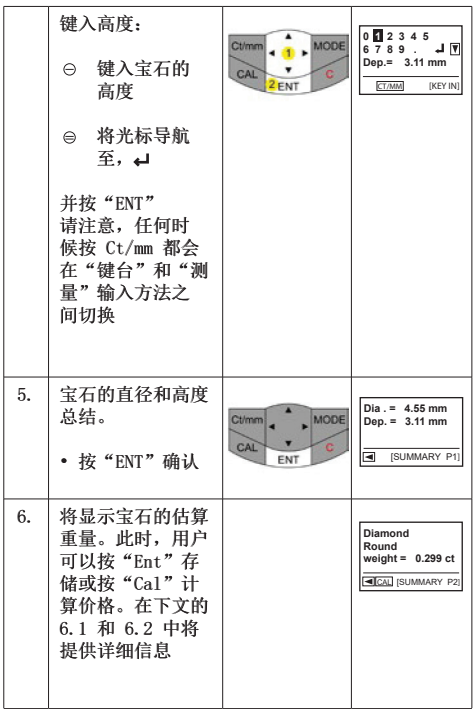

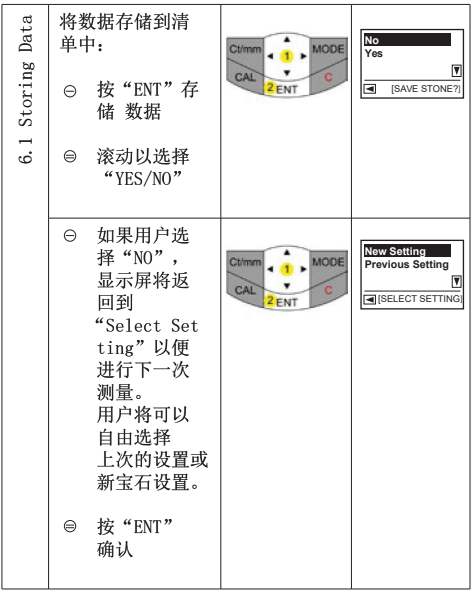

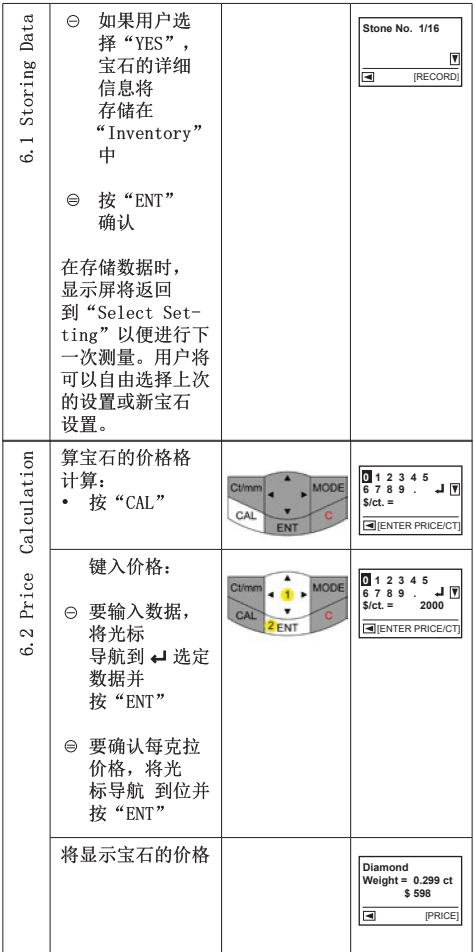

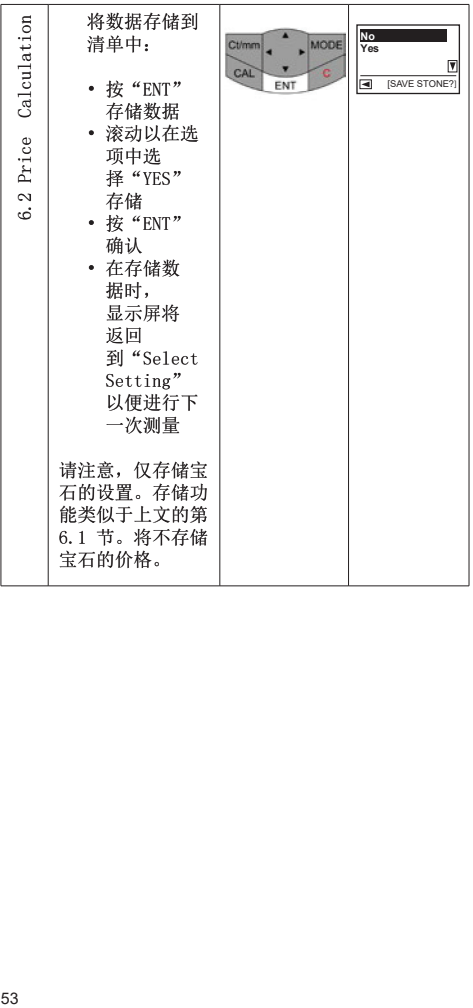

# c. S.G. 目录

Presidium 宝石电脑量规可根据 S.G 确定宝石的具体品 种。Presidium 宝石电脑量规 (PGCG) 包含用于选择宝石 种类的 S.G. 值的目录供您参考。

请注意, 要鉴定宝石, 需要由其他来源提供的宝石重量。

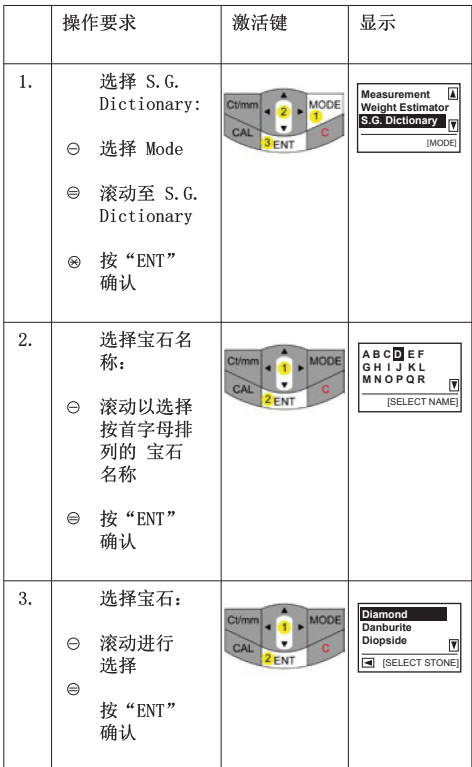

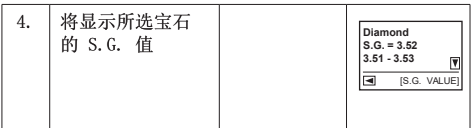

# d. 宝石估算器

要确定受测宝石的 S.G.:

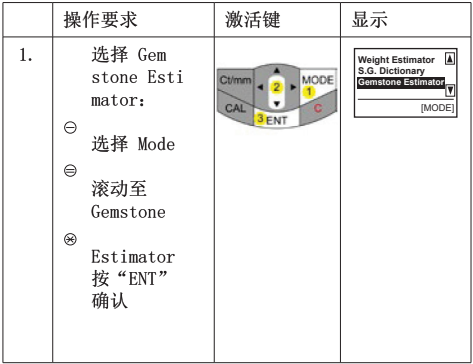

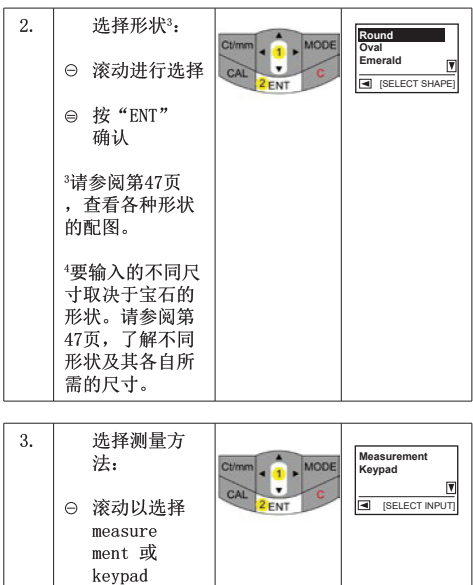

 按"ENT" 确认

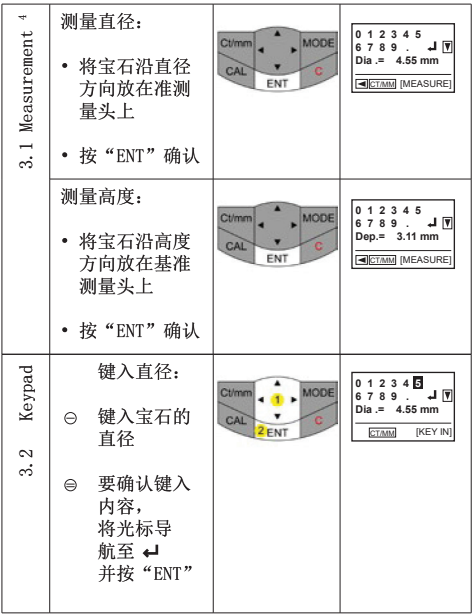

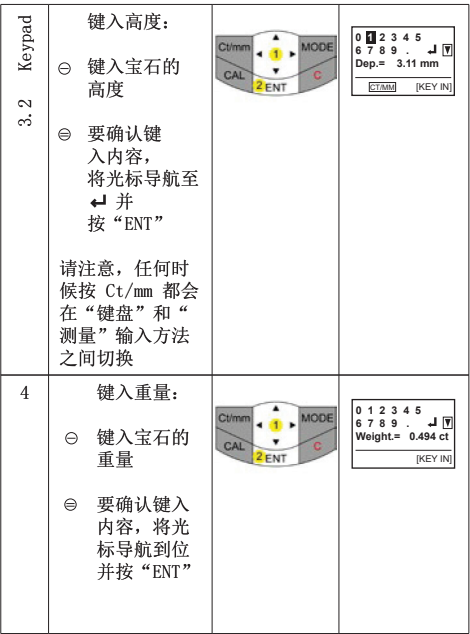

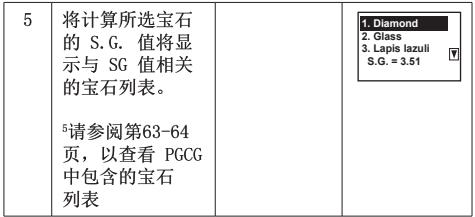

### e. 计算器

Presidium 宝石电脑量规 (PGCG) 还允许您进行简单计 算。

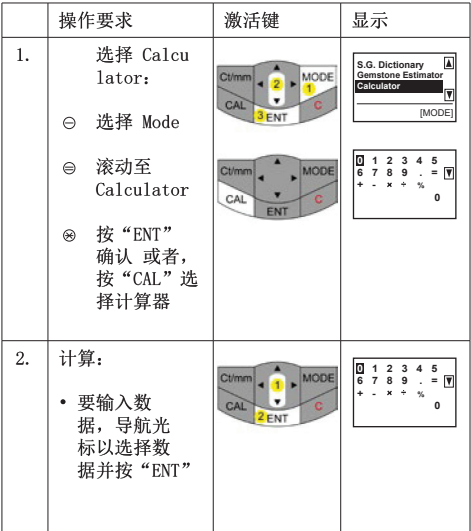

# f. 清单

Presidium 宝石电脑量规 (PGCG) 允许您存储宝石的详细 信息(例如宝石的品种、形状和重量)供以参考。

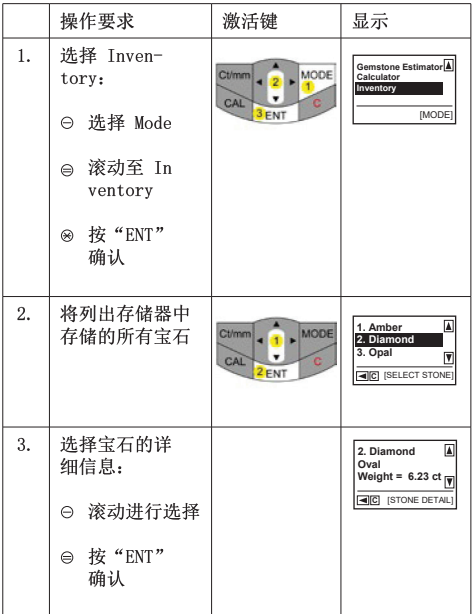

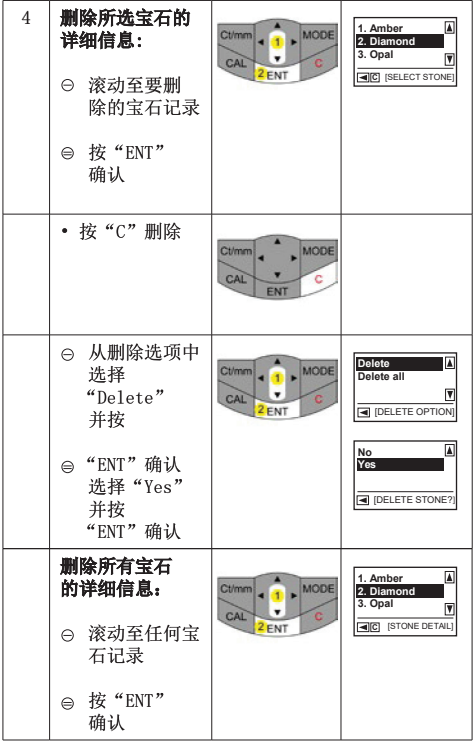

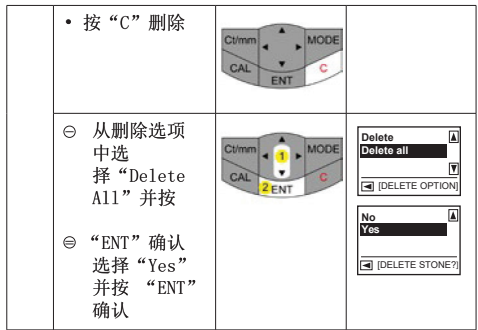

# g. PC 连接

Presidium Gem Computer Gauge配有可下载的软件, 提供 更多宝石选项。 请点击www.presidium.com.sg

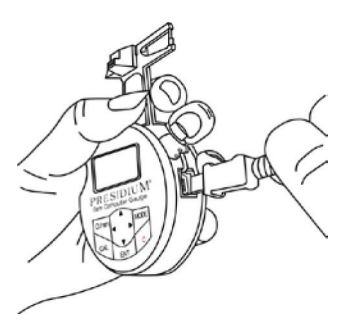

本软件目前还不能与 Mac OS 平台兼容。

Presidium 宝石电脑量规中存储了以下宝石的S. G. 值:

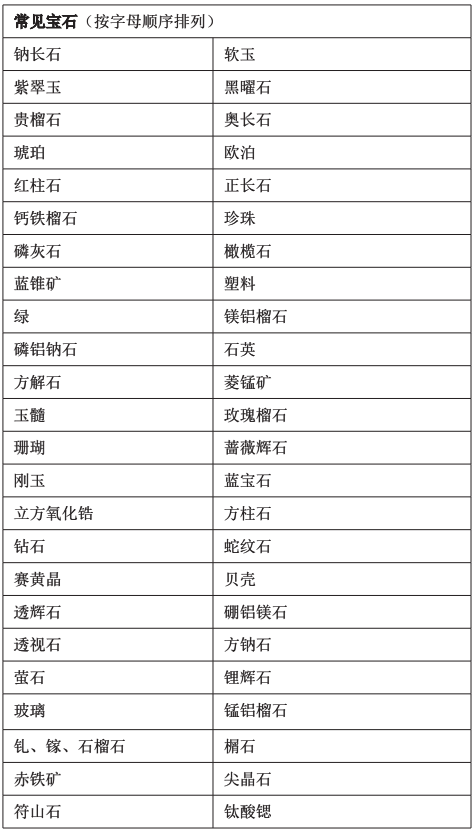

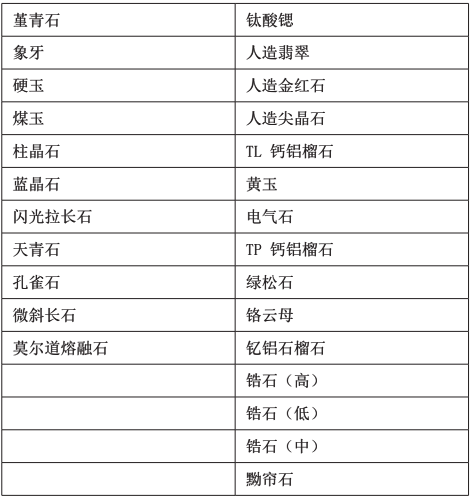

#### 维护 Presidium 宝石电脑量规  $\mathbf{A}$

切勿将用完的电池留在电池仓内, 因为电池电解液  $\bullet$ 可能发生泄露, 从而腐蚀或损坏量规。如果预计要 将量规存放较长时间, 应取出电池。

您的量规是精心设计、精工制造的产品, 应小心使用。

感谢您抽出时间阅读本用户手册, 它会计您更好地了解您 新购买的产品。

Presidium 还建议您完成质保注册流程, 可以通过将质保 注册卡寄送给我们, 也可以通过 http://www.presidium. com.sg/ 在线注册来完成注册。